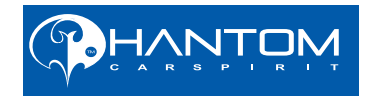

# РУКОВОДСТВО ПОЛЬЗОВАТЕЛЯ

# Автомобильный Мультимедийный Центр

Для безопасного и правильного использования изделия, внимательно прочитайте данное руководство.

## **Авторское право**

Авторское право на данное руководство сохраняется за нашей компанией.

Все права зарегистрированы. Это руководство не может быть скопировано, воспроизведено и переведено полностью или частично без письменного разрешения нашей компании.

Наша компания имеет право на внесение изменений в устройство с целью улучшения технических характеристик и программного обеспечения.

Наша компания постоянно совершенствует свою продукцию. Мы оставляем за собой право вносить любые изменения и улучшения в изделие, описанное в этом документе, без предварительного уведомления.

В соответствии с Российским законом о защите прав потребителей (статья 2.5) срок службы изделия составляет 3 года с даты производства при условии, что изделие эксплаутируется в соответствии с техническими стандартами и инструкциями руководства по эксплуатации. (Срок гарантийного обслуживания составляет 1 год).

> Телефоны службы технической поддержки: Москва: +7 (495) 287-08-56 Санкт-Петербург: +7 (812) 309-34-50 www.phantom.ru www.stopol.biz

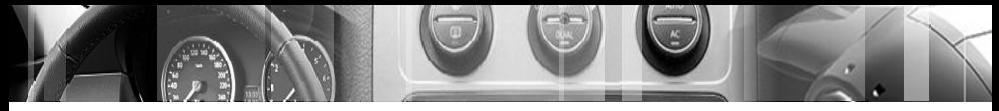

Предосторожности

## **Предосторожности**

Чтобы обеспечить безопасность и избежать нарушений правил дорожного движения, не рекомендуем отвлекаться на просмотр видео/ТВ и делать какие-либо регулировки изделия во время движения.

Для обеспечения безопасности и правильной работы, изделие должно быть установлено профессионалом в сертифицированном сервисном центре. Не демонтируйте и не делайте попытки самостоятельного ремонта во избежание несчастного случая или повреждения изделия.

Во избежание удара током, повреждения и пожара, который может возникнуть из-за короткого замыкания, не распыляйте моющие и другие средства при работающем изделии.

TFT экран изделия является высокотехнологичным устройством, не прилагайте чрезмерных усилий при касании экрана, избегайте контакта экрана с колющими и режущими предметами, чтобы не повредить его.

Система работает как дополнительное устройство. Наша компания не несет ответственность за любой автомобиль, попавший в аварию и несчастные случаи.

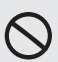

Система, контролирующая давление и температуру шин, служит только для справочной информации. Вы должны своевременно проверять состояние шин.

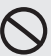

Не вставляйте монеты или любые другие предметы в слот DVDпривода.

Не вставляйте и не извлекайте карту памяти с данными, не подключайте провода или дополнительное оборудование во время работы двигателя, чтобы избежать повреждения головного устройства или дополнительного оборудования.

Предосторожности

## **Примечание**

Технические характеристики и какие-либо функции ввиду постоянного совершенствования данного изделия могут быть изменены без предварительного уведомления.

Во время работы с устройством дождитесь, пока выбранная функция будет выполнена, только после этого нажимайте другие иконки. Слишком частый выбор функций может вызвать ошибки в работе устройства или его зависание.

Если система зависла, выключите и включите питание, или нажмите кнопку сброса (reset), когда устройство включено. После нажатия кнопки сброса система вернется к нормальной работе.

Во время разговора по Bluetooth, не нажимайте никакие кнопки, кроме громкости, иначе разговор будет прерван.

При движении задним ходом также не производите никаких операций, иначе вид с камеры заднего хода может быть закрыт другой информацией.

При регулировках кондиционера или климат-контроля на экране внизу появится информация о текущих выставленных значениях (зависит от модели головного устройства).

Пожалуйста, внимательно прочитайте данное руководство перед использованием изделия, сохраните руководство для дальнейшего использования.

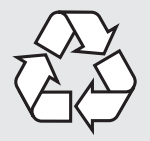

**Замечание:** вышеупомянутый символ означает, что данный продукт не имеет в своем составе никаких вредных материалов или элементов, он является экологически чистым и подходит для повторного использования после утилизации.

**Торговая марка**

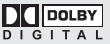

1 Изготовлено согласно лицензии от Dolby Laboratories; 2 Символ "Dolby" и двойное "D" являются торговыми марками Dolby Laboratories.

## **Содержание**

吅

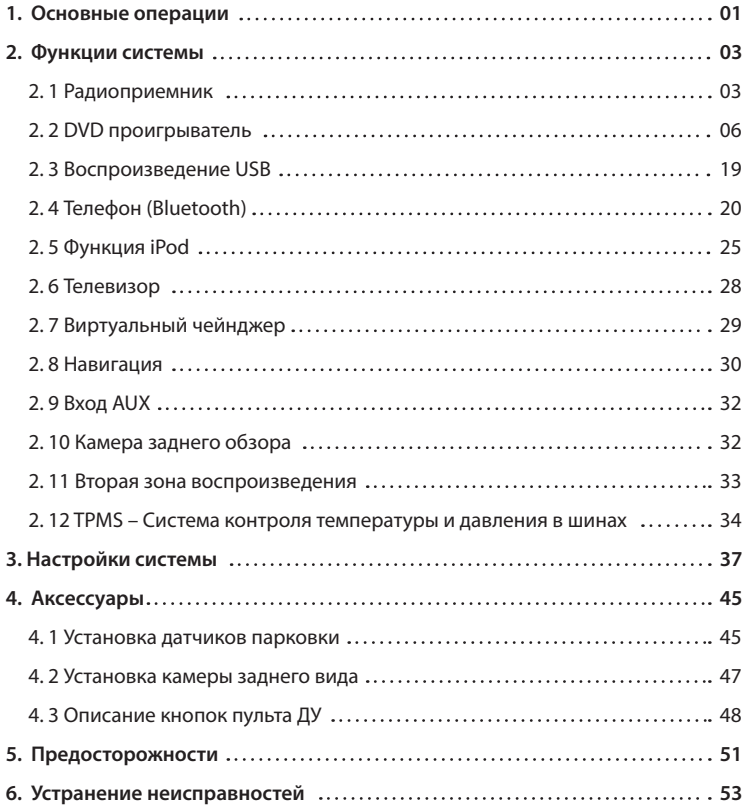

**Примечание Внимание!** Для безопасного и правильного использования изделия, внимательно прочитайте это руководство. Из-за усовершенствования технологии, головное устройство может быть модернизировано без предварительного уведомления.

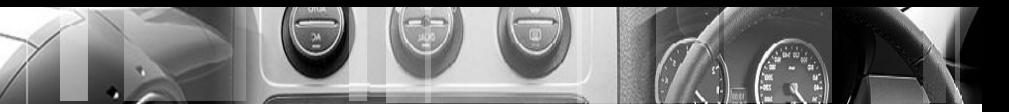

Основные операции

**FAM** 

## **1. Основные операции**

#### **1.1 Включение/выключение головного устройства**

#### **Включение**

Чтобы включить головное устройство, поверните ключ в положение ACC или заведите двигатель; устройство включится автоматически. Если до этого устройство было переведено в режим ожидания по долгому нажатию кнопки питания, нажмите эту кнопку снова, устройство включится.

#### **Выключение**

Извлеките ключ зажигания (если автомобиль заводится с кнопки – заглушите двигатель); устройство выключится автоматически. Нажмите и удерживайте кнопку питания более двух секунд, устройство перейдет в режим ожидания.

#### **1.2 Вход в главное меню**

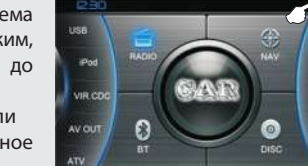

После включения система перейдет в последний режим, в котором она находилась до выключения.

Нажмите на значок MainA или **Этей**, чтобы перейти в главное меню.

В главном меню для перехода в какой-либо режим нажмите на соответствующий значок на экране. Для запуска некоторых функций требуется подключенное оборудование.

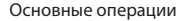

## **1.3 Экран спектра**

Если функция спектра включена, при воспроизведении музыки в режимах CD/MP3/DVD, если никаких действий в течение 10 секунд не производится, система автоматически переключится на экран спектра. Нажимая на кнопку **врестями**, можно менять вид спектра.

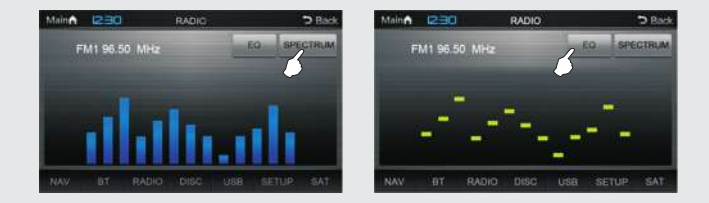

## **1.4 Предустановки эквалайзера**

В режиме спектра кнопкой можно выбрать одну из шести предустановок эквалайзера.

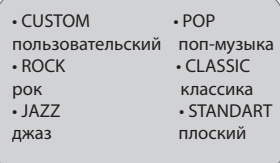

#### **1.5 Регулировка громкости**

- Для регулировки громкости вращайте ручку на передней панели.
- Кнопки на руле (обычно VOL- и VOL+) также могут регулировать громкость
- Нажмите кнопку Mute на передней панели или на руле, чтобы приглушить звук. На экране появится значок  $\mathbf{I} \mathbf{X}$ . Нажмите эту кнопку еще раз, чтобы вернуть прежний уровень громкости. В зависимости от модели головного устройства и комплектации автомобиля, эти кнопки на передней панели устройства и на руле могут отсутствовать.

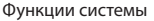

## **2.1 Радиоприемник**

#### **2.1.1 Вход / Выход из режима**

Коснитесь значка **В. А. В** главном меню для входа в режим Радио. Через несколько секунд система автоматически перейдет в режим спектра. Нажмите на значок **SPECTRUM** для

AM1 972 **Kids** 1062 1080 1125 1242

выбора вида спектра, далее нажмите на любое место экрана или на значок • гет, чтобы вернуться в режим Радио. Чтобы вернуться в главное меню, нажмите на значок **MainA**.

#### **2.1.2 Автоматический поиск**

Коснитесь значка **AMS** для запуска автоматического поиска, устройство начнет сканирование всего диапазона и автоматически сохранит станции в ячейки памяти (18 для FM и 12 для AM).

В режиме поиска на экране будет видна текущая частота, поиск можно остановить в любой момент, повторно нажав значок

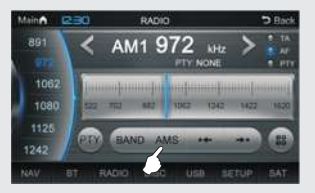

 $FM: 87.50 MHz \approx 108.00 MHz$ **AM** : диапазон зависит от выбранного региона радио

## **2.1.3 Полуавтоматический поиск**

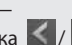

Кратковременно коснитесь значка  $\langle \rangle$  , чтобы запустить поиск станции на более низкой / высокой частоте. Нажмите значок один раз для запуска поиска, нажмите еще раз для остановки поиска. Поиск остановится, как только будет найдена первая ближайшая станция. Если хотите сохранить эту станцию, выберите ячейку памяти,

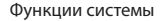

нажмите и держите ее более двух секунд. Если хотите пропустить эту станцию, снова запустите поиск.

Текущую частоту можно выбрать вручную, коснувшись шкалы на экране.

Для точной ручной настройки текущей частоты нажмите и удерживайте значок  $\langle$  /  $\rangle$ .

## **2.1.4 Выбор диапазона**

Нажмите на значок ВАЛО для выбора диапазона: FM1/FM2/FM3/AM1/AM2.

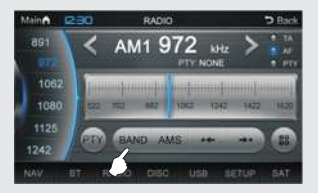

## **2.1.5 Прослушивание выбранной радиостанции**

Сначала выберите диапазон, далее нажмите на одну из ячеек памяти, радио настроится на выбранную станцию, ячейка памяти будет подсвечена.

Пример: на рисунке выбран диапазон AM1, выбрана вторая по счету станция на частоте 972 кГц.

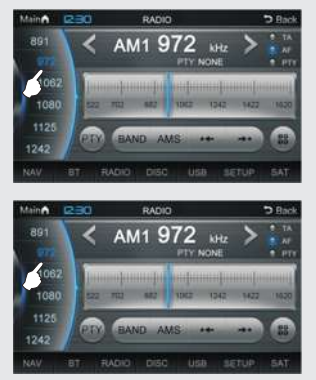

Нажмите на значок  $\rightarrow$  /  $\rightarrow$  для выбора предыдущей / следующей сохраненной станции

Функции системы

#### **2.1.6 Экранная клавиатура**

Нажмите на значок ВВ , чтобы отобразить экранную клавиатуру. Введите на клавиатуре требуемую частоту. Если выбран AM диапазон, и требуется выбрать, например, частоту 873 кГц, введите 873 и нажмите <sup>. ок</sup> . Если выбран FM диапазон, и требуется выбрать, например, частоту 102.8 МГц, введите 10280 и нажмите .

#### **2.1.7 Функции RDS**

**Кнопки CTA TA F** AF CPTY включают различные функции RDS:

**TA** *– информация о дорожной обстановке, пробках.*

**AF** *– поиск станции на альтернативной частоте. Одна и та же станция в разных регионах, как правило, вещает на разных частотах. Функция AF отвечает за автоматическое переключение на другую частоту этой же станции, в случае, если сигнал на текущей частоте становится слабым, для того, чтобы вещание станции не прерывалось в долгой поездке при смене региона вещания.*

AM1 972  $108$ 1080 1120 19.49

AM1 972

972 **CON** 

 $106$ 1080 1121 i sian

**Kids** 

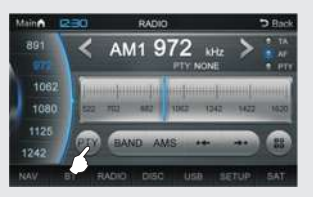

**PTY** *– информация о жанре текущей станции, например NEWS, ROCK,POP и т.д.*

Чтобы выбрать радиостанцию по жанру, нажмите значок PTY, далее выберите жанр из списка.

Если функции RDS неактивны, проверьте, что RDS включен в меню сервисных настроек (см. стр 43).

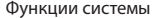

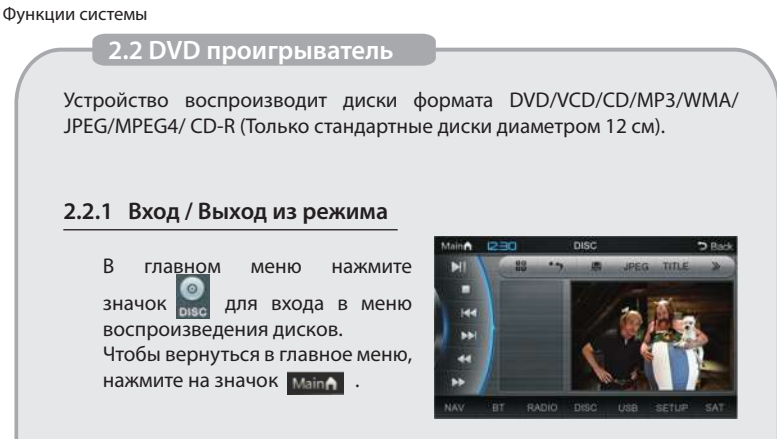

Из режимов Радио / AV / iPod / ТВ устройство автоматически перейдет в режим воспроизведения DVD после того, как вы вставите диск в головное устройство.

## **2.2.2 Загрузка / Извлечение дисков**

В режиме DVD, вставьте диск в устройство этикеткой вверх, воспроизведение диска после считывания данных начнется автоматически.

- Чтобы извлечь диск из устройства, нажмите кнопку " $\triangle$  " на передней панели.
- Если в течении 15 секунд вы не заберете диск, он автоматически снова загрузится в устройство и начнется его воспроизведение

DVD проигрыватель DVD проигрыватель

Функции системы

## **2.2.3 Цифровая клавиатура**

Нажмите на значок во , чтобы вывести на экран цифровую клавиатуру.

Теперь можно набрать номер трека или эпизода, к которому вы хотите перейти, и нажать клавишу . Если требуется убрать экранную клавиатуру, снова нажмите на значок или в любое свободное место экрана.

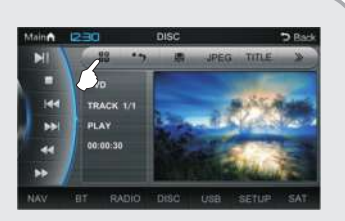

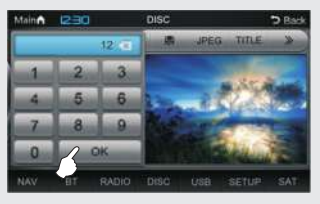

**Примечание** Чтобы выбрать, например, 12ый по счету трек, нужно нажать последовательно кнопки "1", "2" и "ОК". Если вы набрали неверный номер, нажмите клавишу **В и стереть последнюю цифру.** 

### **2.2.4 Описание функций меню DVD**

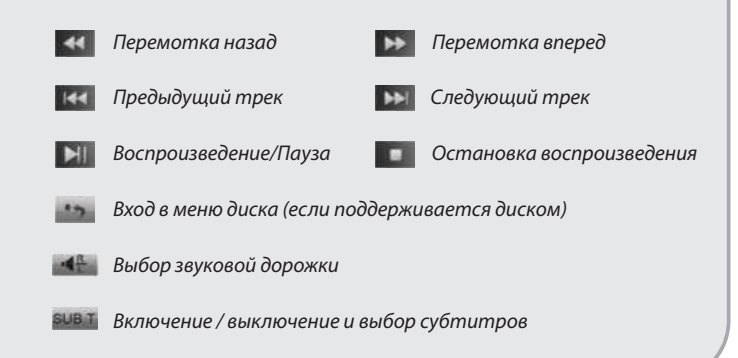

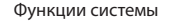

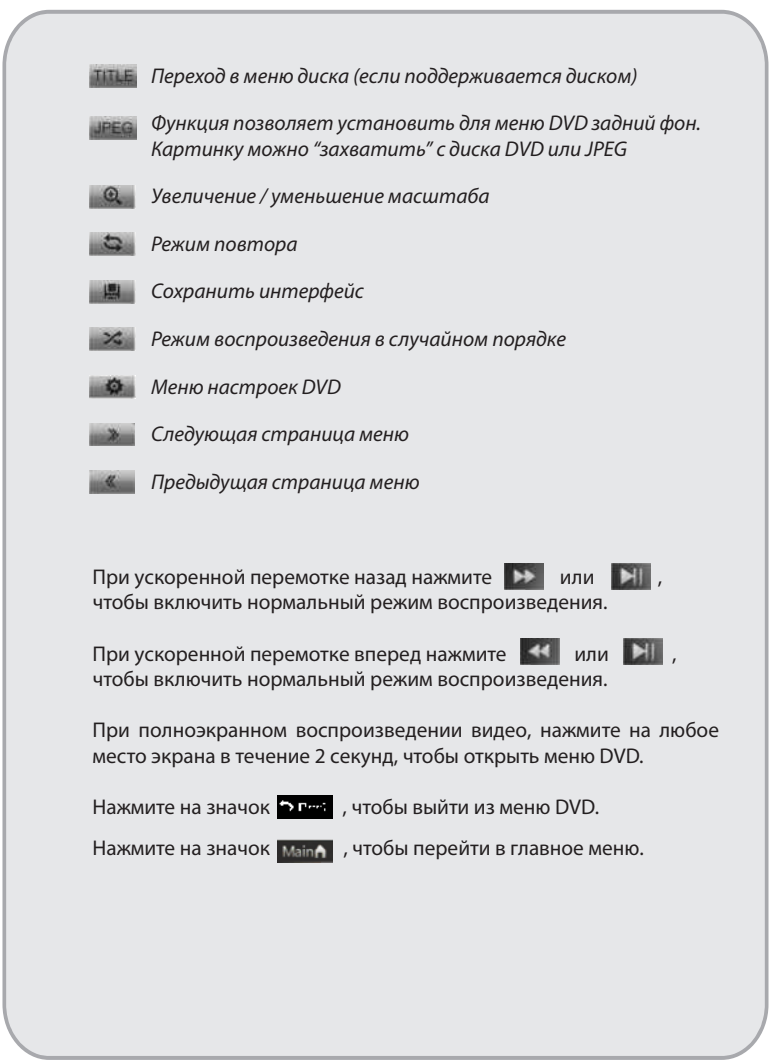

Функции системы

## **2.2.5 Воспроизведение DVD диска**

Если DVD диск не имеет меню, система автоматически считает диск и начнет его воспроизведение, если диск имеет меню, коснитесь соответствующего пункта меню для воспроизведения. Вы можете коснуться названия песни, чтобы запустить ее воспроизведение.

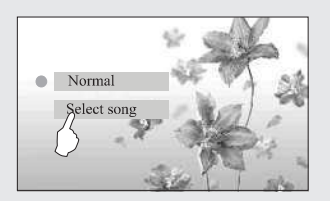

Коснитесь значка для перехода в основное меню диска (если поддерживается диском).

Во время воспроизведения диска, нажмите на значок для отображения цифровой клавиатуры, на которой можно набрать номер нужного вам трека. Информация о воспроизведении будет отображаться на экране, как показано на рисунке.

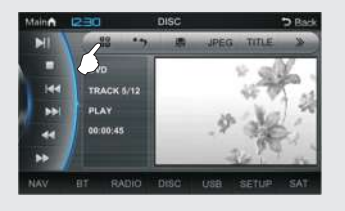

**TRACK 5/12** Текущий трек / всего треков **PLAY** Идет воспроизведение<br>00:00:45 Время воспроизвелени **00:00:45** Время воспроизведения

**Примечание** Управлять воспроизведением можно с помощью экранного меню, функции которого подробно описаны в пункте **2.2.4 Описание функций меню DVD**, страница 7

## **2.2.6 Воспроизведение диска VCD**

Вставьте VCD диск, после считывания автоматически начнется его воспроизведение.

Во время воспроизведения диска коснитесь значка для возврата к меню диска (если поддерживается диском).

 $\bullet$  BIG BIG WORLD. I'm a big big girl, I'm a big big world. It's not a big big thing if you leave me.

1. BIG BIG WORLD 2. WHAT A WONDERFUL WORLD 3. SAY YOU SAY ME **4. YEATERDAY ONCE MORE 5. BECAUSE YOU LOVE ME 6. TAKE ME AWAY** 7. RIGHT HERE WAITING

Во время воспроизведения диска,

нажмите на значок ВВ для отображения цифровой клавиатуры, на которой можно набрать номер нужного вам трека. Информация о воспроизведении будет отображаться на экране, как показано на рисунке.

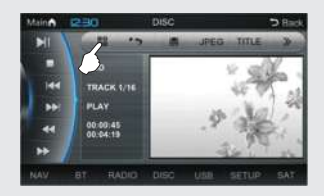

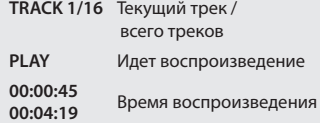

**Примечание**

Управлять воспроизведением можно с помощью экранного меню, функции которого подробно описаны в пункте **2.2.4 Описание функций меню DVD**, страница 7

Функции системы

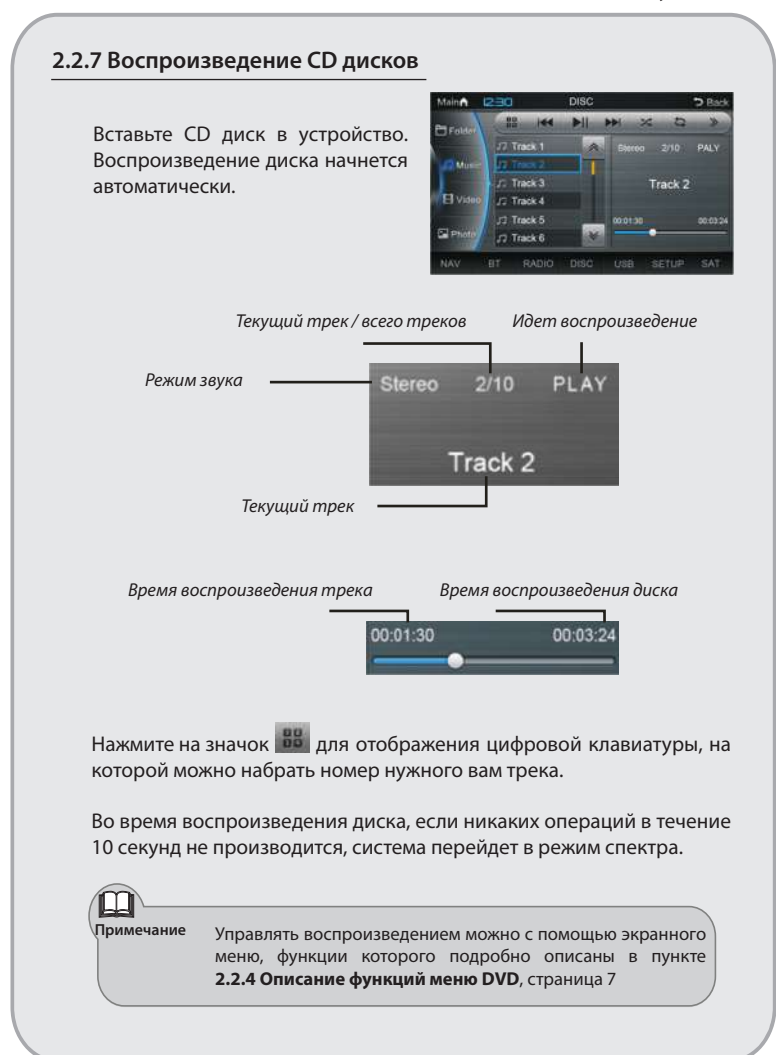

DVD npowrpbasarent DVD проигрыватель

#### **2.2.8 Воспроизведение MP3 дисков**

Вставьте MP3 диск в устройство. Воспроизведение начнется автоматически с первого файла. Во время воспроизведения диска, если никаких операций в течение 10 секунд не производится, система перейдет в режим спектра.

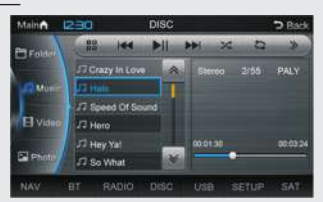

**Примечание**

Управлять воспроизведением можно с помощью экранного меню, функции которого подробно описаны в пункте **2.2.4 Описание функций меню DVD**, страница 7

#### **2.2.9 Воспроизведение дисков MPEG4**

- MPEG4 расшифровывается как "Moving Pictures Experts Group". 4 – это четвертое поколение стандарта кодеков для аудио и видео.
- Операции воспроизведения MPEG4 диска в основном такие же, как у MP3 диска.

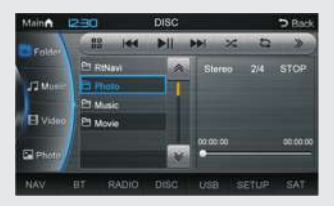

- MPEG4 диски имеют различные виды форматов, такие как: XVID, AVI, DIVX, и т.д. Часть дисков могут не воспроизводиться на данном устройстве из-за несовместимости форматов.
- MPEG файлы отображены на экране в виде папок и файлов. Коснитесь значка файла для его воспроизведения.

**Примечание**

Управлять воспроизведением можно с помощью экранного меню, функции которого подробно описаны в пункте **2.2.4 Описание функций меню DVD**, страница 7

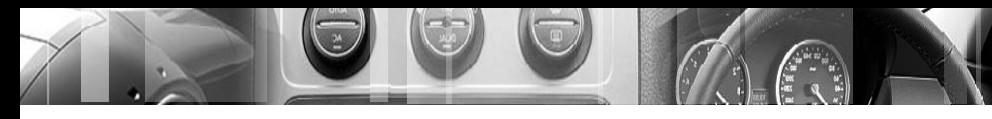

Функции системы

## **2.2.10 Воспроизведение дисков JPEG**

Вставьте диск JPEG в устройство, просмотр изображений начнется автоматически с первого файла.

#### *Просмотр изображений:*

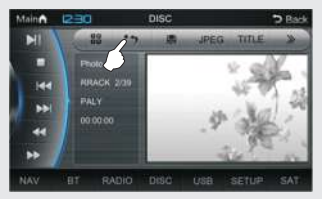

#### *Интерфейс выбора папок:*

Во время просмотра нажмите на значок \*\* для перехода к интерфейсу выбора папок.

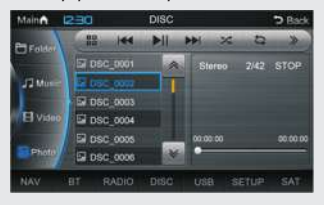

В режиме просмотра изображений нажмите на значок  $\overline{\phantom{a}}$  , чтобы установить это изображение как фон в режиме DVD.

**Примечания**

• Изображение можно установить как фон в режиме DVD только в том случае, если в системных настройках DVD на странице общих настроек (General) пункт логотип "Logo Type" установлен в положение пользовательского изображения "Captured" (см. страницу 16)

• В памяти устройства в качестве фона может храниться только одно изображение, новое устанавливается вместо старого.

#### **2.2.11 Воспроизведение с карты памяти SD / microSD**

Данная функция доступна, если на устройстве есть слот для карт памяти мультимедиа SD или microSD.

#### **Установка / Извлечение карты памяти**

Аккуратно вставьте карту памяти в устройство, не прилагая излишних усилий, до щелчка.

Перед извлечением карты памяти остановите воспроизведение SD. Немного надавите на карту до щелчка, затем извлеките ее из устройства.

#### **Вход / Выход из режима SD**

В главном меню нажмите значок **и делика и запустится** режим SD, как показано на рисунке.

Карта некоторое время будет считываться, после чего воспроизведение файлов начнется автоматически.

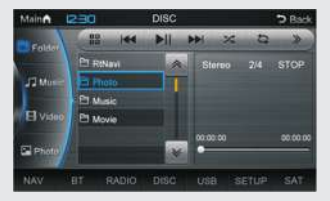

**Примечание** Управлять воспроизведением можно с помощью экранного меню, функции которого подробно описаны в пункте **2.2.4 Описание функций меню DVD**, страница 7

## **2.2.12 Системные настройки DVD**

#### **Включение / Выключение**

Войдите в режим DVD, если идет полноэкранное воспроизведение видео, сенсорное меню можно вызвать по долгому нажатию в любое место экрана.

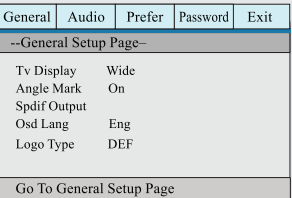

Коснитесь значка **один раз для входа в режим системных** настроек DVD, нажмите этот значок повторно для выхода из меню.

#### **Описание функций меню**

В режиме настроек DVD, коснитесь нужного пункта меню для его выбора и изменения.

Для выхода из режима настроек DVD также можно нажать на значок  $F<sub>xit</sub>$ .

#### **Страница общих настроек (General)**

#### **• Экран ТВ**

*Обычный/PS* – Формат изображения Pan and Scan (обрезаются правый и левый края изображения, пропорции изображения не меняются).

*Обычный/LB* – Формат изображения Letterbox (сверху и снизу остаются черные полосы, изображение не обрезается, пропорции не меняются).

*Широкий* – Изображение растягивается по вертикали или горизонтали до формата 16:9, если исходное соотношение сторон у изображение другое, пропорции изображения изменяются.

#### **• Метка ракурса**

Позволяет менять ракурс. В некоторых дисках видео записано с нескольких камер одновременно и есть возможность во время просмотра менять ракурс (переключаться на другую камеру).

#### **• Выход SPDIF**

Выбор режима цифрового выхода звука SPDIF.

*SPDIF Выкл* – Цифровой выход выключен.

*SPDIF / RAW* – Цифровой сигнал с DVD идет на выход SPDIF без изменений.

*SPDIF/PCM* – Цифровой сигнал кодируется в формат PCM (импульсно-кодовая модуляция). Эту опцию выбирают, когда сигнал с диска DVD подается на 2-канальный цифровой усилитель.

#### **• Язык экрана**

Выбор языка меню системных настроек DVD.

#### **• Logo Type**

Выбор типа фонового изображения в режиме DVD.

*Default* – Фон, установленный в меню по умолчанию.

*Captured* – Фон, установленный пользователем с помощью кнопки в основном меню DVD. Эта функция позволяет установить для меню DVD задний фон в виде картинки, которую можно "захватить" с диска DVD или JPEG.

#### **Страница настройки звука (Audio)**

**• ДЕКОДИРОВАНИЕ** – выбор режима микширования правого и левого каналов

*LT/RT* – преобразование каналов 5.1 в правый и левый. *Стерео* – воспроизведение только правого и левого каналов без изменения.

*V surr* – воспроизведение правого и левого каналов с эффектом объемного звучания.

*Выкл* – Выходы 5.1 не преобразуются (доступны, только если на диске есть звуковая дорожка 5.1).

**ДВОЙНОЙ МОНО** – выбор режима микширования правого и левого каналов

*СТЕРЕО* – воспроизведение правого и левого каналов без изменения.

*Л – МОНО* – воспроизведение левого канала по обоим каналам

*П – МОНО* – воспроизведение правого канала по обоим каналам.

*СМЕШАННОЕ МОНО* – микширование правого и левого канала в один и его воспроизведение по обоим каналам.

#### **Страница основных настроек (Prefer)**

Этот раздел меню доступен только в случае, когда в устройство не загружено никаких дисков.

**• Тип ТВ**

Выбор системы декодирования: PAL, NTSC или Multi (автоматический выбор).

**• Звук**

Выбор языка звуковой дорожки диска (если поддерживается диском):

Английский / Китайский / Французский / Венгерский / Итальянский / Русский / Немецкий / Португальский / Тайский.

#### **• Субтитры**

Выбор языка субтитров диска (если поддерживается диском):

Английский / Китайский / Французский / Венгерский / Итальянский / Русский / Немецкий / Португальский / Тайский.

#### **• Меню диска**

Выбор языка меню диска DVD (если поддерживается диском):

Английский / Китайский / Французский / Венгерский / Итальянский / Русский / Немецкий / Португальский / Тайский.

#### **• Родительский контроль**

KID SAFE/G/PG/PG 13/PGR/R/NC 17/ADULT.

Выбор возрастной категории диска. Категории расположены в порядке увеличения возраста для просмотра – KID SAFE подходит для детей любых возрастов, ADULT – только для взрослых.

#### **• По умолчанию**

Сброс всех настроек DVD плеера на заводские значения.

#### **Страница настройки пароля (Password)**

#### **• Пароль**

Чтобы сменить пароль, выберите пункт "Поменять", на экране появится окно для смены пароля, как показано на рисунке.

*Пароль по умолчанию: 1389*

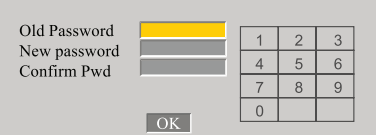

Введите в первой строке старый пароль, во второй – новый, в третьей – еще раз новый пароль и нажмите OK для подтверждения.

#### **Выход (Exit)**

Выберите этот пункт для выхода из меню системных настроек DVD.

Функции системы

## **2.3 Воспроизведение USB**

Если устройство оснащено miniUSB разъемом на лицевой панели, USB-носитель подключается туда, через переходник USB-miniUSB. Если на лицевой панели разъем miniUSB отсутствует, устройство, как правило, имеет кабель с полноразмерным USB разъемом, который подключается к задней стенке устройства. Через удлинитель разъем USB выводится в перчаточный ящик или другое удобное для этого место при установке головного устройства. В некоторых случаях возможно подключить и использовать штатный разъем USB автомобиля (при его наличии).

#### **2.3.1 Подключение / Отключение USB-носителя**

Подключать USB-носитель можно при работающем устройстве. Перед отключением носителя остановите воспроизведение файлов с USB.

#### **2.3.2 Описание функций меню**

Коснитесь значка **в травном** меню для входа в режим USB. После считывания воспроизведение файлов с USB-носителя начнется автоматически. Далее управлять

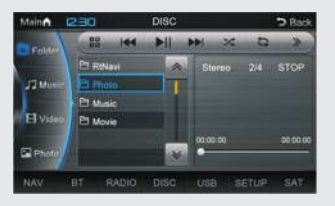

воспроизведением можно с помощью экранного меню, функции которого подробно описаны в пункте **2.2.4 Описание функций меню DVD**, страница 7.

Из-за различия стандартов у производителей USB-носителей, некоторые из них могут быть не совместимы с головным устройством и воспроизведение с них будет недоступно.

Для обеспечения стабильной работы USB-носителя в случае использования USB кабелей их длина должна быть минимальной.

**Примечание** Кнопка DVD позволяет выбрать носитель, с которого будут воспроизводиться файлы: первое нажатие – запуск меню DVD и воспроизведения с диска, второе нажатие – воспроизведение USB, третье – SD карты.

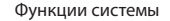

## **2.4 Телефон (Bluetooth)**

В головном устройстве доступна функция Bluetooth Handsfree. Если в вашем мобильном телефоне есть функция Bluetooth, его можно подключить к системе, что позволит делать исходящие звонки, принимать входящие, также доступна записная книга и функция воспроизведения музыки с телефона.

Первоначально требуется один раз произвести сопряжение телефона с головным устройством, до этого все основные функции (Набор номера, Записная книжка и т.д.) будут недоступны.

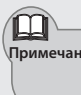

**Примечание** Ввиду различия модулей Bluetooth в телефоне и в головном устройстве, некоторые функции могут работать некорректно, или могут быть вообще недоступны.

## **2.4.1 Подключение / Отключение телефона**

Чтобы войти в режим Телефон, в главном меню нажмите значок . Чтобы выйти из режима Телефон, нажмите значок **Маіл** .

**2.4.2 Сопряжение и подключение телефона**

> Чтобы подключить телефон, откройте страницу сопряжения, нажав на значок .

> Запустите сопряжение головного устройства с телефоном, нажав на значок **. Э**кран при этом примет вид, как на рисунке.

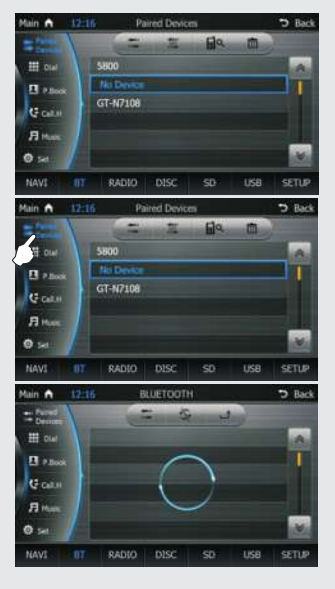

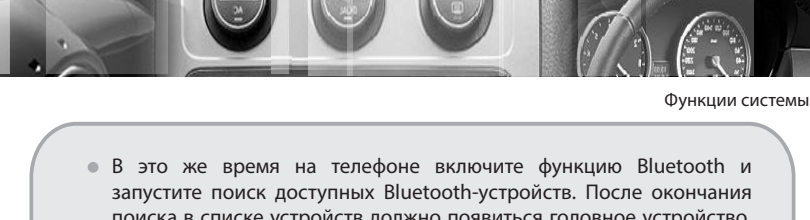

поиска в списке устройств должно появиться головное устройство, обозначенное именем, как на экране (по умолчанию CAR BT). С телефона подключитесь к головному устройству, при запросе пароля введите пароль, указанный на экране (по умолчанию 0000). Телефон подключится к системе, на экране появится значок .

На экране в списке сопряженных устройств появится ваш телефон. Для операций с телефоном, выберите чго из списка, далее нажмите на соответствующий значеок:

*Поиск новых устройств*

*Подключить устройство*

*Отключить устройство*

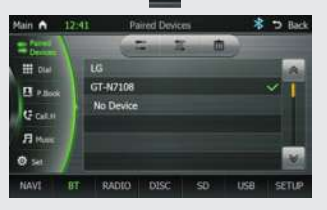

*Удалить устройство из списка Выйти из меню*

## **2.4.3 Настройки Bluetooth**

Для перехода в меню настроек Bluetooth нажмите значок **. 3** Set .

88

*Ввод имени (BT Name) и пароля (BT PSW) головного устройства.* Если требуется изменить эти

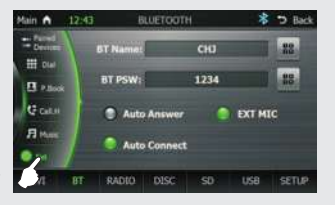

данные, введите новые значения на экранной клавиатуре, нажмите Enter для подтверждения или на значок клавиатуры для отмены.

*Авто ответ —* головное устройство автоматически ответит на **C** Auto Arrest входящий звонок после трех гудков.

*Автоподключение –* при следующем включении головного **WID Conner** устройства подключение к телефону будет происходить автоматически.

**C** EXT MIC *Внешний микрофон –* включите эту функцию, если используется выносной микрофон

# **Телефон (Bluetooth)** Телефон (Bluetooth)

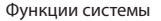

## **2.4.4 Набор номера**

номера.

Набор номера может быть осуществлен как с телефона, так и с экрана головного устройства. После подключения телефона нажмите на значок **и на план** чтобы войти в режим набора

На цифровой клавиатуре наберите номер телефона, при ошибке ввода нажмите чтобы стереть последнюю цифру.

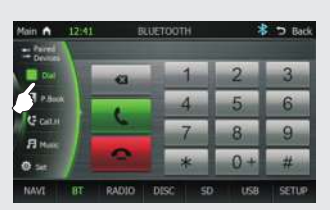

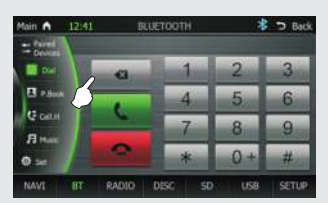

После набора номера нажмите на значок для того, чтобы позвонить.

Во время разговора, нажмите на значок **в семирати**, чтобы повесить трубку.

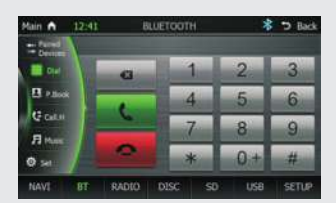

#### **2.4.5 Ответ на звонок**

Если телефон подключен, то при входящем звонке устройство из любого режима переключится в режим Телефон, вверху будет отображен номер звонящего.

Текущее воспроизведение будет прервано, вместо него будет играть рингтон телефона.

Нажмите , чтобы ответить на звонок или **и дели**, чтобы отклонить его.

Во время разговора нажмите на значок , чтобы переключить звонок с головного устройства на телефон и обратно.

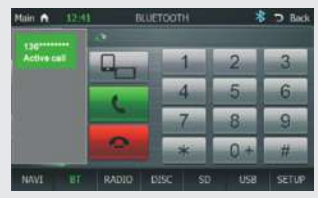

**Телефон (Bluetooth)** Телефон (Bluetooth)

Функции системы

## **2.4.6 Список контактов**

Чтобы запустить меню записной книжки, в режиме Телефон нажмите на значок **прави**.

На экране появится список контактов из записной книжки телефона. Выберите нужный контакт и нажмите на значок для вызова.

Нажмите на значок для поиска по списку контактов.

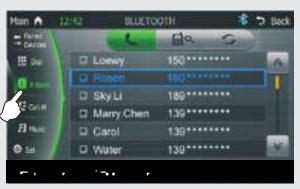

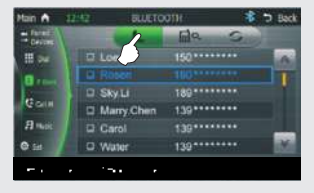

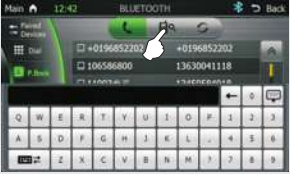

Чтобы обновить список контактов, нажмите на значок .

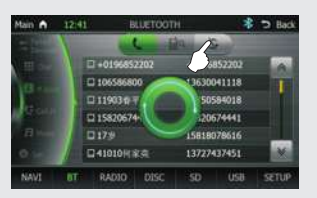

Для прокрутки списка контактов нажмите на значки **или** перетащите желтый бегунок в правой части экрана.

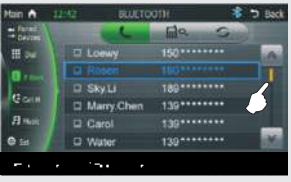

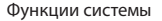

## **2.4.7 Недавние номера**

Чтобы открыть список недавних номеров, в режиме Телефон нажмите на значок **. В сали** 

На экране появится список последних набранных, пропущенных и принятых вызовов. Каждую

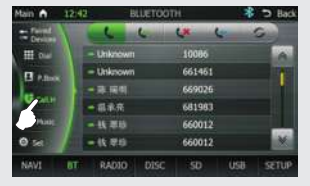

Каждую группу можно выбрать отдельно, нажав на соответствующий значок в верхней части экрана. Выберите нужный контакт и нажмите на значок **для вызова.** 

Для прокрутки списка контактов нажмите на значки  $\mathbb{R}$   $\mathbb{R}$  или перетащите желтый бегунок в правой части экрана.

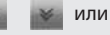

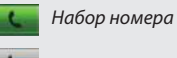

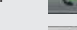

*Набранные*

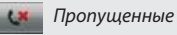

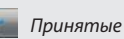

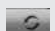

*Обновить список звонков*

#### **2.4.8 Музыка с телефона**

Если ваш мобильный телефон поддерживает функцию воспроизведения музыки через Bluetooth, этот режим можно запустить, нажав на значок .

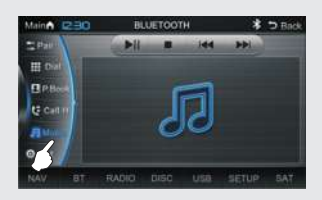

Кнопки управления воспроизведением:

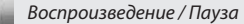

*Остановка воспроизведения*

*Предыдущий трек*

*Следующий трек*

Для выхода из меню воспроизведения музыки с телефона нажмите на значок MainA ...

#### *Примечание*

Режим воспроизведения музыки с телефона через Bluetooth доступен, только если телефон поддерживает данную функцию (протокол A2DP).

Режим воспроизведения музыки с телефона доступен только в режиме Телефон, в основном меню и в режимах, где нет звукового сопровождения.

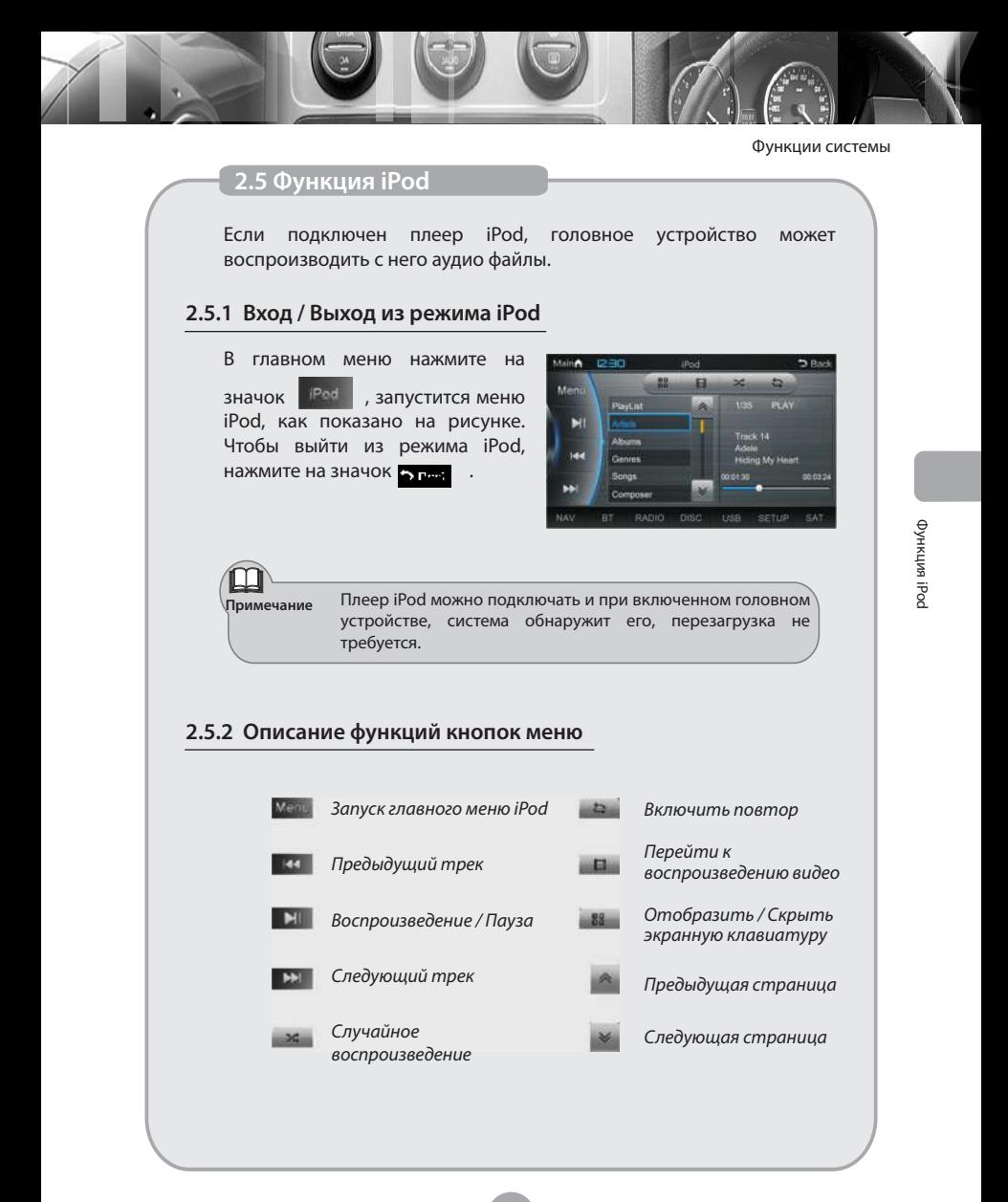

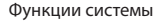

## **2.5.3 Экранная клавиатура**

Чтобы запустить воспроизведение конкретного трека, введите на клавиатуре его номер. Для этого нажмите на значок ... затем цифровыми клавишами наберите номер трека и нажмите для подтверждения выбора.

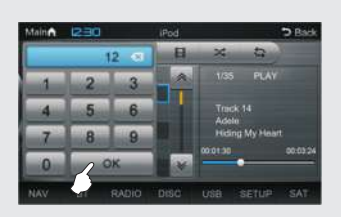

#### **2.5.4 Главное меню iPod**

Чтобы перейти в главное меню iPod, нажмите на значок **Мели** Система позволяет сортировать файлы на плеере iPod по пяти категориям, как показано на рисунке. Вы можете выбрать трек из плейлиста, по исполнителю, по альбому, по жанру, по названию песни, по композитору.

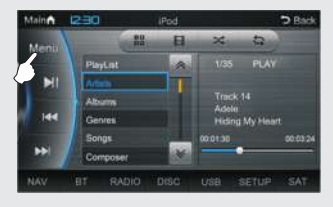

Нажмите Мени для возврата на предыдущий уровень меню.

#### **2.5.5 Воспроизведение аудиофайлов**

Нажмите на название трека для его воспроизведения. Нажмите

 $\mathbb{R}$  /  $\mathbb{R}$  для выбора предыдущего / следующего трека. Для выбора конкретного трека, введите на клавиатуре его номер. Для этого нажмите на значок ... затем цифровыми клавишами наберите номер трека и нажмите для подтверждения выбора.

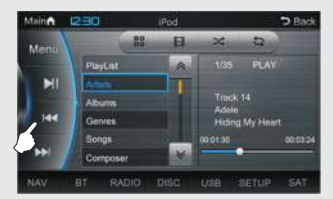

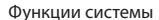

## **2.5.6 Информация о треке**

Во время воспроизведения трека на экране будет показана информация о нем:

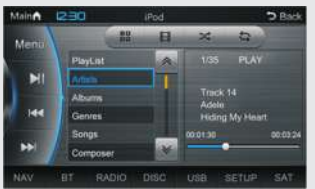

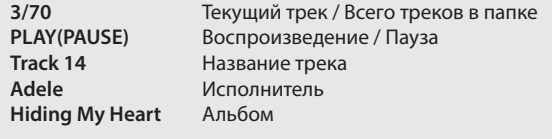

*Текущее время воспроизведения трека*

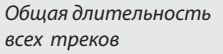

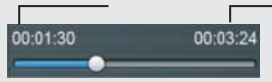

**Примечания** • Поскольку версии iPod постоянно обновляются, некоторые устройства iPod могут быть несовместимы с головным устройством.

- Головное устройство воспроизводит только аудиофайлы, и не поддерживает видео.
- Более подробно операции с плеером iPod описаны в его руководстве по эксплуатации.

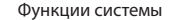

## **2.6 Телевизор**

В головном устройстве есть встроенный аналоговый ТВ-тюнер, реализующий поиск и просмотр программ ТВ.

#### **2.6.1 Вход / Выход из режима ТВ**

В главном меню нажмите на значок кту , запустится меню ТВ, как показано на рисунке. Чтобы выйти из режима ТВ, нажмите на значок • ген.

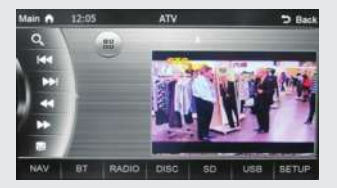

#### **2.6.2 Описание кнопок меню**

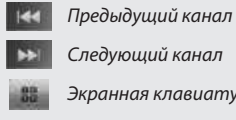

*Следующий канал*

*Экранная клавиатура*

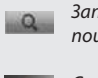

*Запуск / Остановка поиска каналов* 

*Сохранить найденные каналы*

## **2.6.3 Поиск каналов**

Чтобы запустить автоматический поиск, нажмите на значок . Система автоматически по порядку сохранит в ячейках памяти все найденные каналы.

Если требуется прервать поиск, повторно нажмите на значок  $\mathbb{R}$ . Нажмите на значок  $\Box$ , чтобы сохранить найденные каналы.

### **2.6.4 Выбор канала**

Кнопками **/ Можно выбрать предыдущий/следующий канал.** Также можно ввести номер нужного канала на экранной клавиатуре, нажав на значок .

Через несколько секунд устройство перейдет в полноэкранный режим просмотра, по долгому нажатию на любое место экрана можно вернуться в меню.

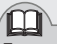

**Примечание** В режиме Телевизор нет возможности каких-либо операций со списком каналов, как это реализовано в обычном телевизоре, например, сортировки каналов, удаления ненужных или их переименование.

## **2.7 Виртуальный чейнджер**

В устройстве предусмотрена функция "Виртуальный чейнджер". В этом меню можно сохранить на внутреннюю память устройства до шести аудио CD (не MP3).

## **2.7.1 Вход / Выход из режима Виртуальный чейнджер**

В главном меню нажмите на значок **МР сос** для перехода в режим Виртуального чейнджера. Для выхода в основное меню нажмите на значок **MainA** 

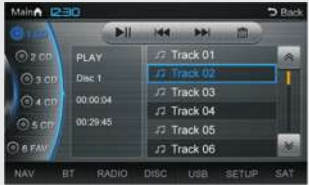

## **2.7.2 Сохранение диска в память устройства**

При воспроизведении AudioCD, нажмите на значок **, чтобы** сохранить диск в память устройства. Система перейдет в режим Виртуального чейнджера, выберите один из пяти дисков 1…5, чтобы сохранить весь диск в память устройства.

Есть также диск 6 – избранное, в нем можно сохранить отдельно треки с диска.

После выбора диска начнется копирование всего диска или выбранных треков, по окончанию процесса сохраненные треки будут доступны для воспроизведения уже без вставленного в устройство диска.

#### **2.7.3 Описание функций кнопок меню**

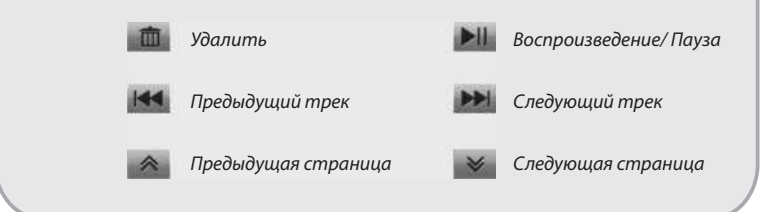

**2.8 Навигация**

Головное устройство имеет встроенный модуль GPS-навигации.

#### **2.8.1 Вход / Выход из режима Навигации**

В главном меню нажмите значок , запустится режим Навигации. Чтобы выйти из режима Навигации, нажмите на кнопку NAV на лицевой панели. Не извлекайте карту памяти навигации при работающем головном устройстве, это может привести к потере данных на ней.

#### **2.8.2 Функция аудио в режиме Навигации**

Данный режим включается в меню настроек системы (пункт 3.2.5, стр 39).

При переключении в режим Навигации из меню Радио / AV / DVD / ТВ / iPod, на экране появится интерфейс программы навигации, воспроизведение звука продолжится, в случае какого-либо маневра по маршруту система будет выдавать голосовую подсказку, музыка при этом будет приглушаться.

#### **2.8.3 Функция видео в режиме Навигации**

Данный режим включается в меню настроек системы (пункт 3.2.6, стр 39).

При переключении в режим Навигации из меню Радио / AV / DVD / ТВ / iPod, воспроизведение звука и видео продолжится, экран и звук будут переключаться на режим Навигации только в случае какого-либо маневра по маршруту, далее система вернется к воспроизведению в основном режиме.

**\*** Кроме того, можно полностью выключить дополнительное сопровождение аудио и видео в режиме Навигации, выключив обе настройки (пункты 3.2.5 и 3.2.6, стр. 39).

## **2.8.4 Регулировка громкости**

В устройстве есть три системных громкости: основная – для всех режимов, кроме навигации и телефона, громкость навигации, и громкость телефона.

Во всех режимах основная громкость регулируется ручкой на передней панели. Во время голосовых подсказок навигации этой же ручкой громкости можно регулировать громкость навигации.

Если в режиме Навигации поступит входящий звонок, громкость навигации будет приглушена, в это время ручкой громкости будет регулироваться громкость телефонного разговора.

#### **2.8.5 Работа программы навигации**

Головное устройство в режиме Навигации позволяет определять ваше текущее местоположение, прокладывать маршруты, искать точку на карте или через поиск по адресу и т.д.

Более подробно работа программы навигации описана в руководстве пользователя на эту программу.

Его можно получить, связавшись непосредственно с производителем навигационной программы.

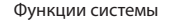

## **2.9 Вход AUX**

Функция доступна, в случае, если к AUX входу устройства подключено внешнее устройство - источник аудио– и/или видеосигнала.

## **2.9.1 Вход / Выход из режима AUX**

Чтобы перейти в режим AUX, в главном меню нажмите на значок **мих** . Чтобы выйти из режима в главное меню, нажмите значок • ген .

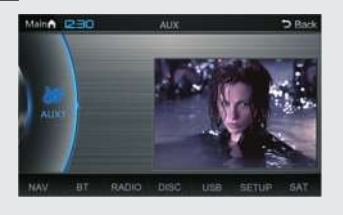

## **2.10 Камера заднего обзора**

Если к головному устройству подключена камера заднего вида, при включении этого режима на экране появится изображение с камеры в режиме реального времени.

## **2.10.1 Вход/ Выход из режима Камера**

В главном меню нажмите значок **САМ** , появится изображение с камеры заднего обзора, как показано на рисунке.

Перейти в режим камеры можно также по долгому нажатию кнопки MUTE.

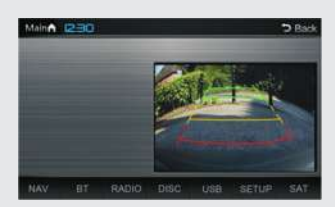

Кроме того, камера включается

автоматически при включении заднего хода на автомобиле, если эта функция включена в настройках (см. пункт 3.2.4, стр. 38).

Чтобы выйти из режима Камера, нажмите значок  $\blacktriangleright$   $\blacktriangleright$   $\blacktriangleright$ 

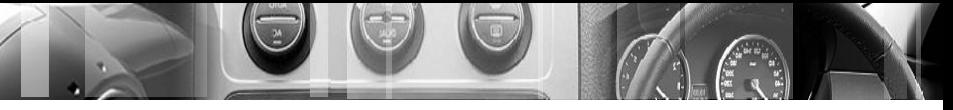

## **2.11 Вторая зона воспроизведения**

В системе предусмотрена функция "Вторая зона", которая позволяет водителю слушать радио или музыку, а пассажирам на своем мониторе смотреть DVD, программы ТВ и т.д.

## **2.11.1 Вход / Выход из режима Вторая зона**

Для перехода в меню Вторая зона нажмите на значок **весет в** главном меню. Для выхода из режима нажмите на значок .

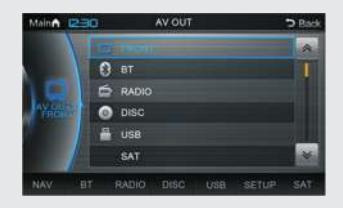

## **2.11.2 Описание режима**

Выберите источник для воспроизведения во второй зоне, нажав на соответствующий пункт из списка на экране.

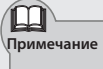

**Примечание** Если возникают вопросы по работе внешнего монитора и/или беспроводных наушников, обратитесь к инструкциям на данные устройства.

## **2. 12 TPMS Система контроля температуры и давления в шинах**

Данная функция доступна только при установленной системе контроля температуры и давления в шинах. Для экономии энергии аккумуляторов, датчики работают только во время движения и в течение нескольких минут после остановки автомобиля. Установите требуемые пределы по температуре и давлению, если показатели по любому из датчиков выйдут за эти пределы, на экране появится предупреждающий сигнал (если эта опция включена в настройках).

## **2.12.1 Вход / Выход из режима TPMS**

Для входа в режим TPMS, в главном меню нажмите на значок . Для выхода из режима нажмите на значок **• г**ест

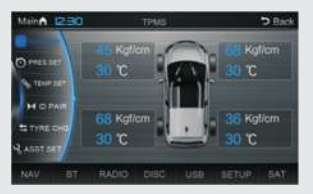

## **2.12.2 Описание функций кнопок меню**

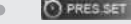

Настройка давления **верхний, нижний предел и единицы измерения.**

Нажмите на значок **O PRES SET** для перехода в меню настройки давления.

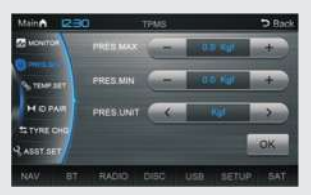

Сначала кнопками в третьей строке выберите единицы измерения давления – PSI / BAR / KGF

Далее кнопками **вещите в первой строке** – верхний предел давления, во второй строке – нижний предел давления.

Чтобы сохранить выбранные значения, нажмите на значок

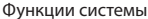

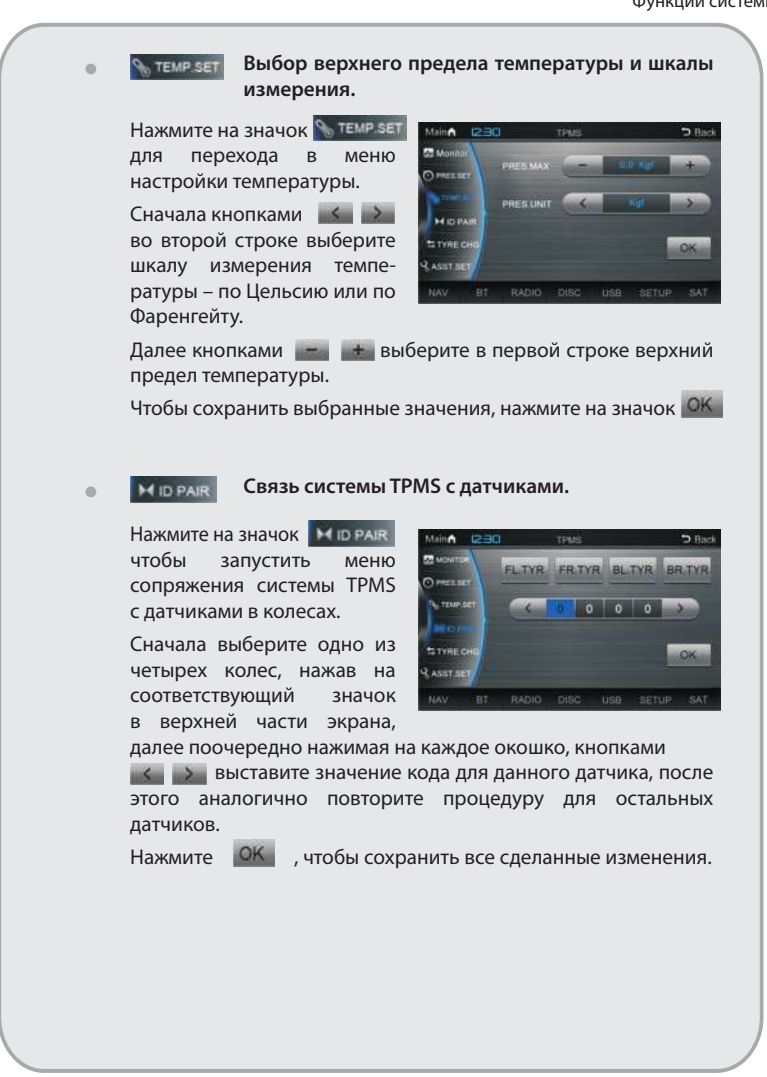

#### **STYRE CHO**

**Замена колес.**

Нажмите на значок + туке сне чтобы попасть в меню замены колес. Если вы собираетесь поменять местами колеса (это делают для более равномерного их износа), то делать это нужно в том порядке, который

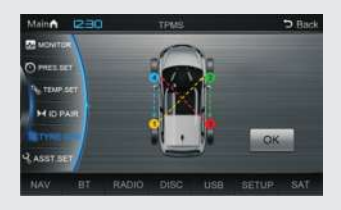

показан на схеме. После перестановки колес надо зайти в это меню и нажать на значок  $\overrightarrow{OK}$ , чтобы подтвердить сделанные изменения.

Если колеса переставлялись в каком-либо другом порядке, требуется заново прописать коды датчиков в пункте .

#### & ASST SET

#### **Настройки системы TPMS.**

Чтобы восстановить предыдущие настройки (отменить последние изменения), нажмите на значок в этом меню.

Чтобы включить / выключить предупреждающую тревогу в случае, если температура/

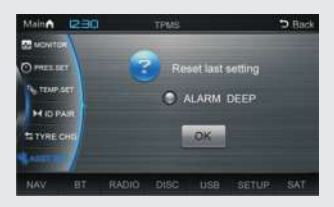

давление в какой-либо шине вышли за установленные пределы, нажмите на значок **. АLARM DEEP** .

За более подробным описанием работы системы TPMS обратитесь к руководству пользователя этой системы.

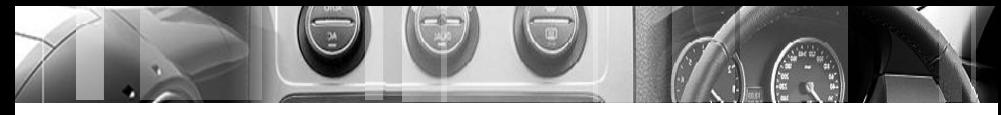

Настройки системы

# **3. Настройки системы**

#### **3. 1 Вход/Выход** Для входа в режим Настроек, в главном меню нажмите на значок off aud **SETUP RFEP** mvn Для выхода из режима нажмите NAV ALID на значок > г— . **CV TIM A** Нажмите на соответствующий пункт меню для его включения или выключения ...

## **3. 2 Системные настройки**

Нажмите на значок , чтобы попасть в меню системных настроек.

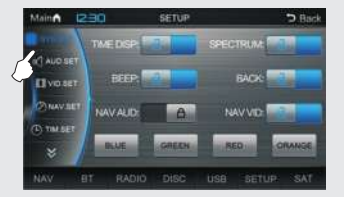

## **3. 2.1 Часы (TIME DISP)**

Включение / выключение отображения часов в левом верхнем углу экрана.

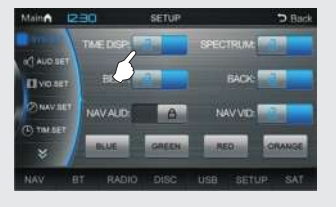

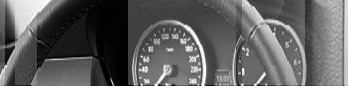

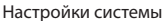

## **3.2.2 Спектр (SPECTRUM)**

Включение / выключение заставки спектра. При включенном спектре воспро-изведение Радио / CD / MP3 будет переключаться на заставку через несколько секунд, если не производится никаких действий.

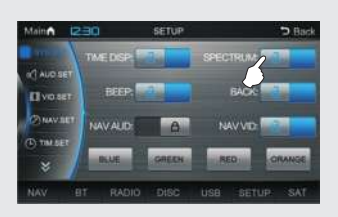

## **3.2.3 Звук кнопок (BEEP)**

Включение / выключение звука при нажатии кнопок на экране устройства.

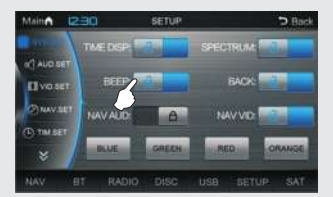

## **3.2.4 Камера заднего вида (BACK)**

Если функция активирована, при включении на автомобиле задней передачи система автоматически перейдет в режим изображения с камеры заднего вида. Если на автомобиле установлена камера заднего вида и/или система парковки, эта функция должна быть включена.

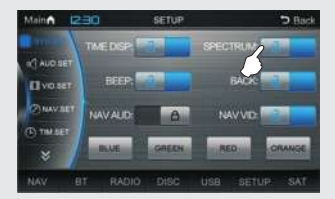

Настройки системы

#### **3.2.5 Навигация + Звук (NAV AUD)**

Режим совместной работы навигации и звукового сопровождения. Если данная функция включена, система в режиме навигации воспроизводит радио / музыку, во время голосовой подсказки музыка приглушается. При выключенной функции в режиме Навигации музыка не

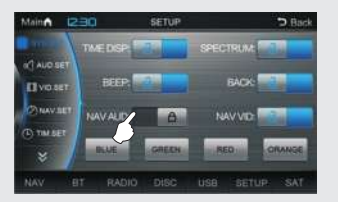

воспроизводится, оста-ются только голосовые подсказки.

## **3.2.6 Навигация + Видео (NAV VID)**

Режим совместной работы навигации и других режимов. Если данная функция включена, система из режима Навигации через несколько секунд автоматически переключается на предыдущий режим, при очередном маневре система переключается на режим

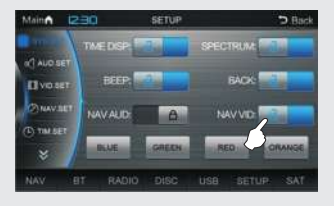

Навигации, после маневра система возвращается обратно в предыдущий режим. При выключенной функции система остается в режиме Навигации, на другие режимы можно переключиться только вручную.

#### **3.2.7 Выбор цвета оформления**

На закладке системных настроек **Правляет** в нижней части экрана есть 4 значка, позволяющие выбрать цвет оформления всех меню системы: синий, зеленый, красный и оранжевый.

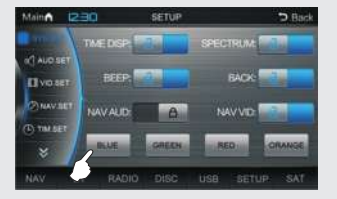

Нажмите на соответствующий значок для смены цвета оформления:

BLUE GREEN **RED** ORANGE

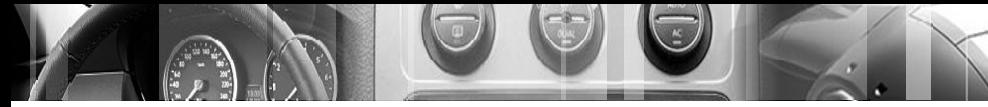

Настройки системы

## **3. 3 Настройки звука**

Нажмите на значок и миряет чтобы перейти в меню настроек звука.

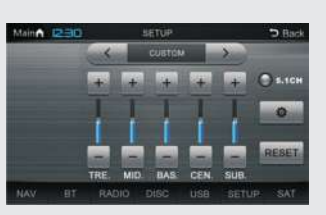

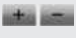

Регулировка высоких, средних, низких частот, уровня центрального канала и сабвуфера.

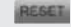

Сброс настроек на установки по умолчанию.

Выбор режима эквалайзера: Пользовательский, Стандартный, Поп, Рок, Классика, Джаз.

 $0.100$ Включение / выключение режима 5.1.

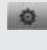

Переход в меню установки баланса / фейдера.

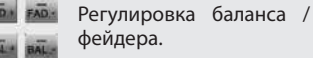

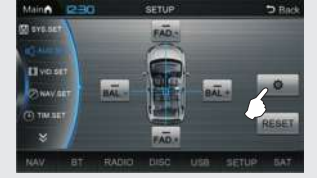

# RESET

**3. 4 Настройки видео**

Нажмите на значок и мир зет, чтобы перейти в меню настроек видео.

Сброс настроек.

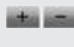

Регулировка яркости, контраста и цветности.

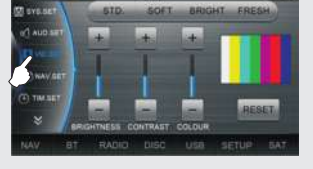

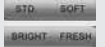

Выбор цветовой схемы: стандартная, мягкая, яркая, сочная.

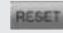

Сброс настроек.

Настройки системы

## **3. 5 Настройки Навигации**

Нажмите на значок **Селичувет** чтобы перейти в меню настроек навигации. Выберите путь для запуска программы навигации, нажав на значок .

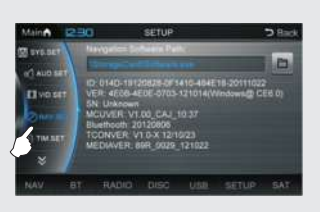

## **3. 6 Время**

Нажмите на значок , чтобы перейти в меню установки даты и времени.

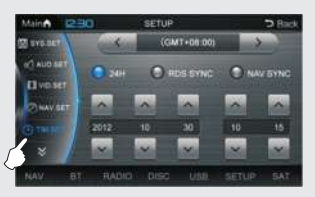

Установка текущих времени и даты вручную.

 $\sim$   $\sim$  $24H$ 

Выбор стандарта 12/24 часа.

Включение / выключение синхронизации времени по **C** ROS SYNC радиосигналам RDS.

Включение / выключение синхронизации времени по **C NAV SYNC** спутникам GPS.

> Выбор текущего часового пояса (в случае синхронизации по GPS).

#### **3. 7 Язык**

 $\left| \left\langle \cdot \right| \right|$ 

Нажмите на значок , чтобы перейти в меню выбора языка меню. Из списка на экране выберите язык меню .

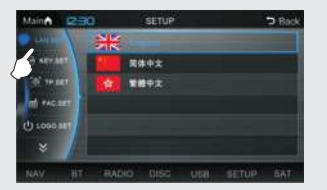

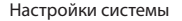

#### **3. 8 Калибровка кнопок на руле**

Нажмите на значок **Величарт** для перехода в режим калибровки кнопок на руле.

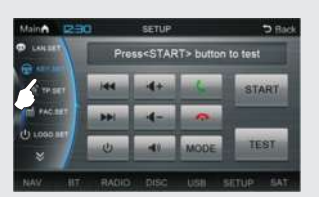

Последовательность калибровки кнопок на руле:

1. Нажмите кнопку **для начала калибровки**.

- 2. Нажмите кнопку для тестирования правильности подключения кнопок на руле.
- 3. Нажмите любую кнопку на руле, чтобы проверить, что кнопки подключены. Теперь начинается сам процесс калибровки:
- 4. Выберите и нажмите первую функцию на экране.
- 5. Нажмите соответствующую кнопку этой функции на руле.
- 6. Последовательно повторите пункты 4-5 для всех остальных кнопок на руле.
- 7. По окончанию калибровки нажмите кнопку "End" на экране, чтобы сохранить настройки калибровки.

## **3. 9 Калибровка экрана**

Иногда при работе с сенсорным экраном появляется несоответствие места касания и места на экране, где система показывает это касание (например, вы касаетесь одной кнопки на

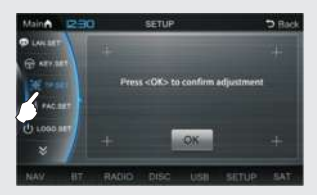

экране, а нажимается соседняя). В этом случае требуется произвести калибровку сенсорного экрана. Для запуска меню калибровки нажмите на значок .

Нажмите ОК для запуска калибровки экрана. На экране в центре появится крестик, стилусом надо коснуться центра крестика. После этого крестик будет последовательно перемещаться по углам экрана.

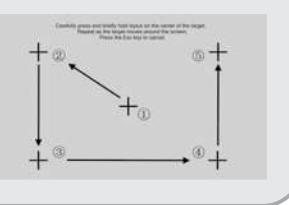

**42**

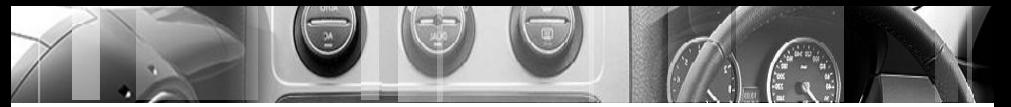

Настройки системы

Надо так же касаться стилусом центра крестика. Калибровка производится, таким образом, по пяти точкам – центру экрана и четырем углам. После пятой точки появится надпись "ОК" на экране, нажмите в любое место экрана, чтобы сохранить настройки калибровки.

#### **3. 10 Сервисное меню**

*Внимание! Не меняйте настройки в этом меню, если не уверены, за что именно они отвечают.*

Нажмите на значок **Heac set для** 

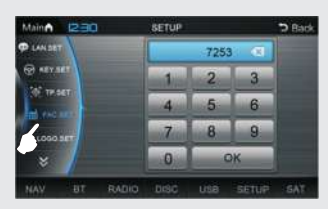

перехода в сервисное меню, на экране появится клавиатура, введите на ней код "7253" и нажмите  $\overline{OK}$ . Откроется меню с сервисными настройками. Состав пунктов меню может различаться в зависимости от головного устройства.

Пункты меню:

- (1) *Auto RGB* : Автоматическое восстановление настроек RGB.
- (2) *The Factory Reset* : Сброс устройства на заводские настройки.
- (3) *Brake* : Режим контроля ручного тормоза: Level, Pulse или Off.
- (4) *ILL* : Режим работы подсветки кнопок Off, Level, Pulse или DualLine.
- (5) *RDS* : Включение / выключении функции RDS.
- (6) *SteerKey* : Выбор открытой / закрытой калибровки кнопок руля.
- (7) *Port A* : Выбор режима входа A: AUX или DTV.
- (8) *Port B* : Выбор режима входа B: iPod или автоматический.
- (9) *Port C* : Выбор режима входа C: TPMS, SAT или Off.
- (10) *Radar* : Выбор системы парковки: Phantom, штатная или выключена.
- (11) *Region* : Выбор региона радио: EURO, OIRT, AUST, M EAST, USA1, USA2, USA3, USA4 и SE AISA.
- (12) *TV Sys* : Стандарт ТВ: PALDK, PALBG, PALI, NTSCM, NTSC\_N, SECAM\_L, SECAMJX, SECAM.DK и SECAM\_BG.
- (13) *Fan Test* : Текущая температура внутри блока.
- (14) *Auto Light* : Включение / выключение автоматического приглушения яркости экрана.
- (15) *Navi Speaker* : Выбор, по какому каналу будут звучать голосовые подсказки навигации: ALL, FL, FR или FLFR.
- (16) *Full Screen* : Полноэкранный режим Auto или Normal.

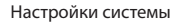

## **3. 11 Логотип**

Нажмите на значок для перехода в меню выбора логотипа – картинки при загрузке головного устройства.

В зависимости от модели головного устройства, набор логотипов на этой странице может различаться.

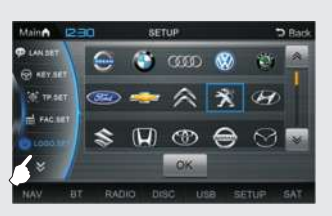

Нажмите на значки **для перехода на предыдущую** / следующую страницу, нажмите на значок требуемого логотипа и далее на значок ОК для подтверждения.

## **3. 12 Панель быстрого доступа**

Нажмите на значок **для** для перехода на страницу настройки панели быстрого доступа.

В этом режиме можно выбрать до 7 пунктов меню из списка на экране, которые в дальнейшем будут отображаться в нижней части экрана для быстрого

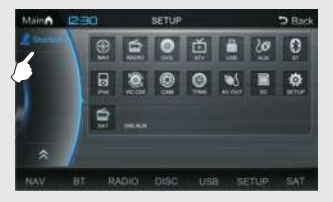

доступа к ним. Перетащите нужные пункты из списка в нижнюю часть экрана, новые пункты устанавливаются взамен старых.

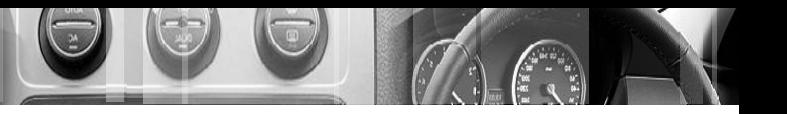

Аксессуары

# **4. Аксессуары**

Головные устройства могут несколько различаться функционально и по дополнительным принадлежностям, например, в комплекте могут идти различные кабели для подключения, антенна GPS, камера заднего вида и т.д. Проверьте все принадлежности в соответствии с упаковочным листом в Руководстве по эксплуатации и установке на ваше головное устройство.

#### **4.1 Установка датчиков парковки**

В зависимости от количества датчиков, их размещают следующим образом:

2 датчика Ширина=4L

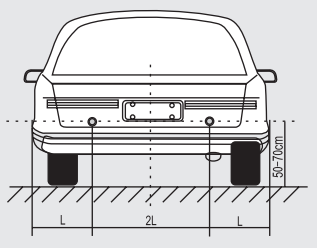

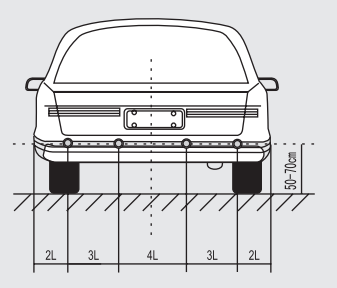

4 датчика Ширина=14L

Окончательное расположение датчиков можно немного изменить в соответствии с размерами вашего автомобиля.

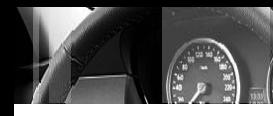

Аксессуары

 $\bullet$ Вид экрана при движении задним ходом. Если к головному устройству подключена система парковки без камеры заднего вида, экран при включении задней передачи будет выглядеть следующим образом:

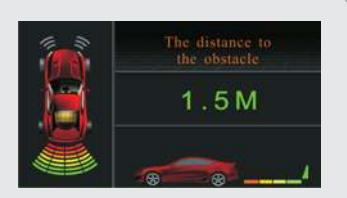

Если к головному устройству подключены и система парковки, и камера заднего вида, при включении задней передачи на экране появится изображение с камеры заднего вида, поверх которого будет схематично представлена информация о расстоянии до препятствия для каждого датчика.

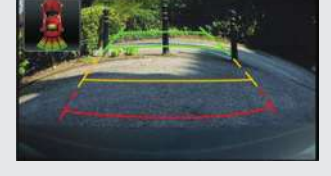

Если к головному устройству подключена только камера заднего вида, при включении задней передачи на экране будет только изображение с камеры заднего вида.

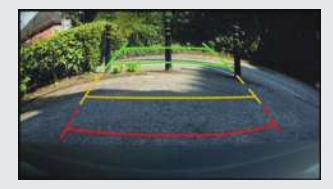

- Экран в режиме парковки
	- 1. Головное устройство получает данные от 4 датчиков, за расстояние до препятствия принимается минимальное значение, которое и выводится на экран.
	- 2. Когда расстояние между радарным датчиком и препятствием более 0,9 метра для системы передней парковки (более 1,6 метра для системы задней парковки), на экране будет отображена надпись "Далеко". Звуковой сигнал при этом отсутствует.
	- 3. Когда расстояние от 0,9 до 0,2 метра для системы передней парковки (от 1,6 до 0,3 метра для системы задней парковки), на экран выводится расстояние до препятствия.
	- 4. Звуковой сигнал для передней системы парковки присутствует во всем указанном диапазоне (0,9…0,2 метра), для системы задней парковки звуковой сигнал присутствует в диапазоне 1,2…0,3 метра. При этом, чем меньше расстояние до препятствия, тем чаще звучит предупредительный сигнал.
	- 5. Когда расстояние менее 0,2 метра для передней системы парковки (менее 0,3 метра для задней системы парковки), на экран выводится сообщение "Стоп", звуковой сигнал повторяется с максимальной частотой.
	- 6. На экране также выводится разноцветная шкала. Чем она короче, тем меньше расстояние до препятствия

#### **4.2 Установка камеры заднего вида**

Стандартное место установки камеры заднего вида показано на рисунке.

Камеру можно установить в любое удобное вам место, желательно закрытое от прямого попадания влаги и грязи. Камера

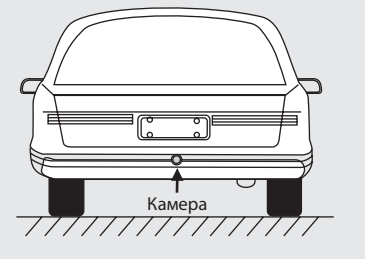

Аксессуары

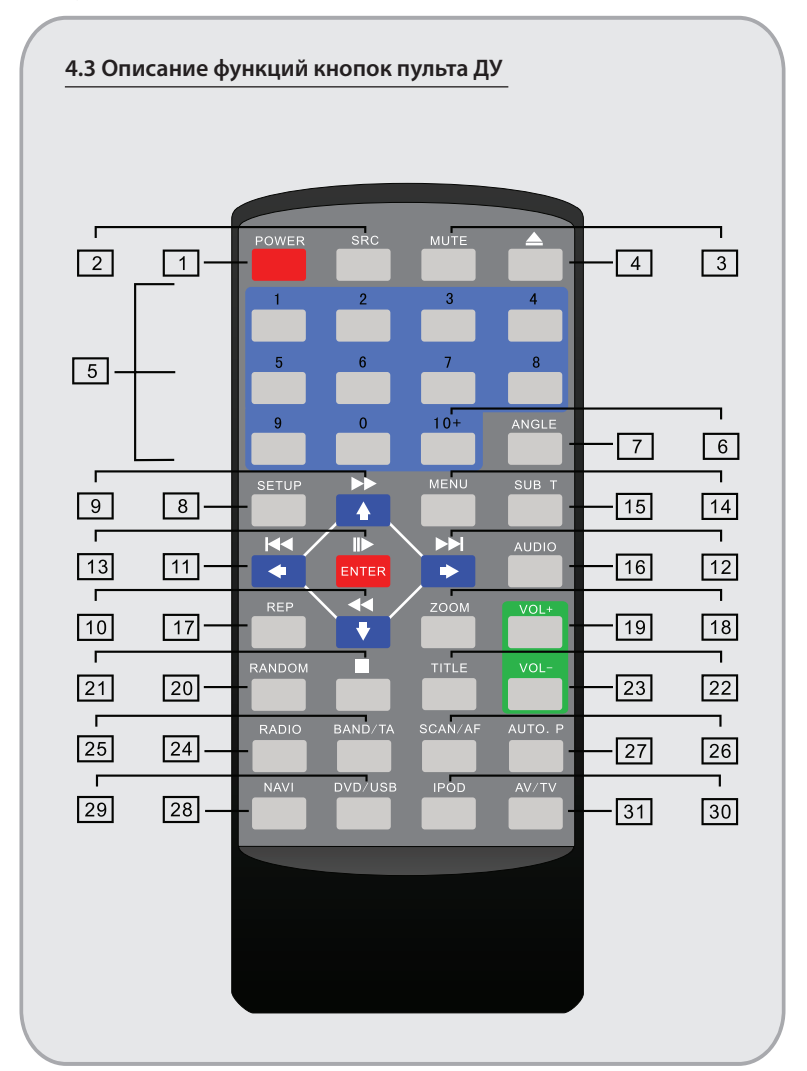

w

Описание функций кнопок пульта ДУ Описание функций кнопок пульта ДУ

Аксессуары

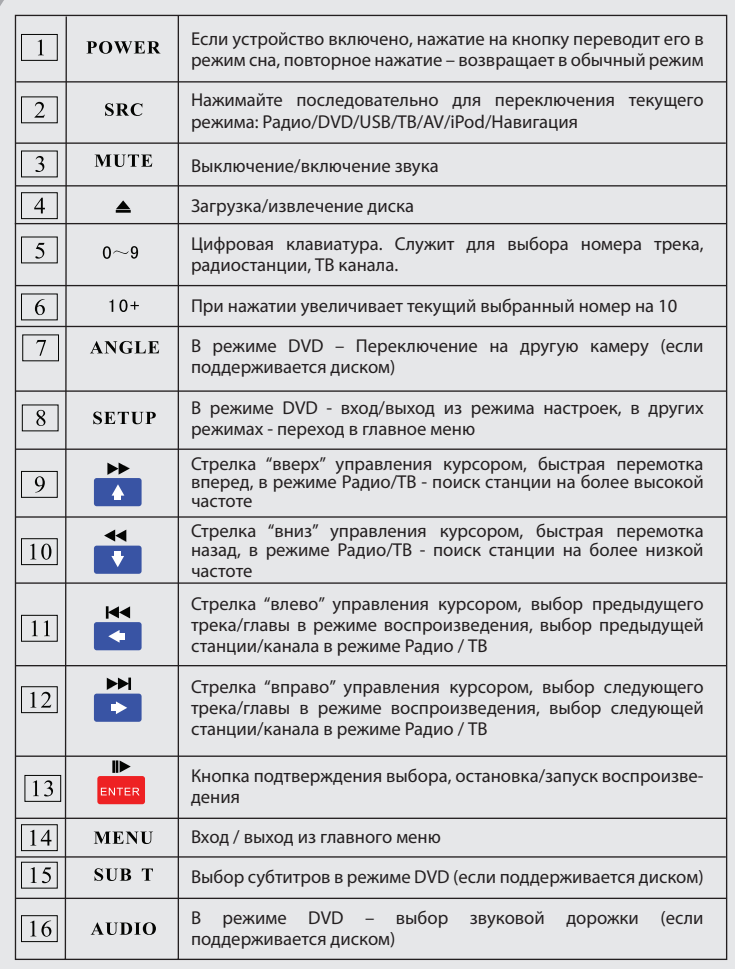

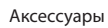

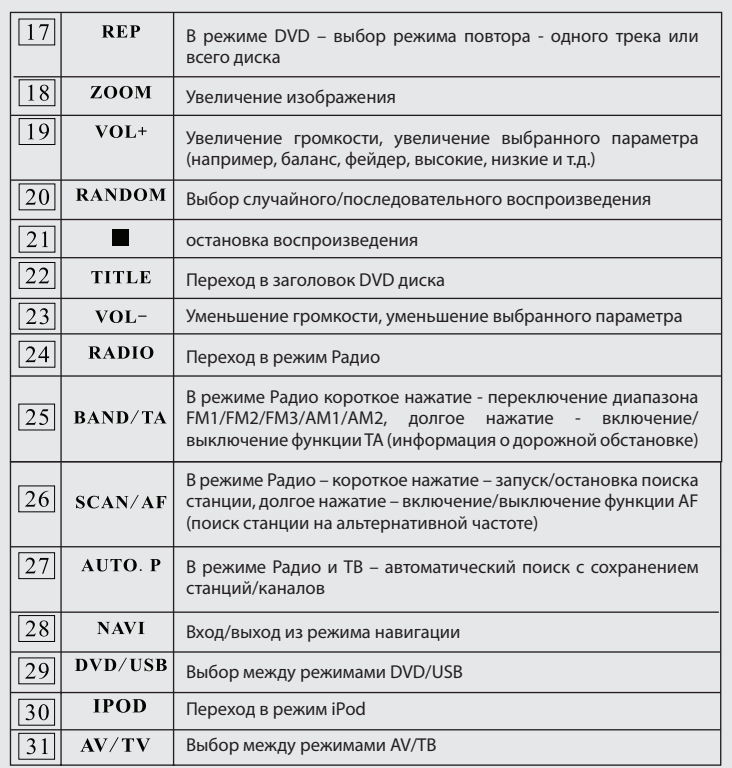

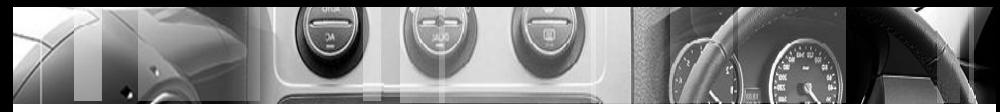

Предосторожности

## **5. Предосторожности**

## **5.1 Предосторожности при работе с головным устройством**

- Не вставляйте монеты или какие-либо другие предметы в слот DVD привода.
- Не пробуйте самостоятельно ремонтировать головное устройство. Изделие состоит из большого количества сложных электронных компонентов, которые могут быть повреждены при неправильном демонтаже изделия или попытке неквалифицированного ремонта. В случае каких-либо неполадок в работе изделия отключите питание и обратитесь в ближайший сервисный центр или в службу технической поддержки.
- Экран изделия является высокотехнологичным устройством, не прилагайте чрезмерных усилий при касании экрана, избегайте контакта экрана с колющими и режущими предметами, чтобы не повредить его.
- Протирайте экран мягкой тканью без использования растворителей и других агрессивных жидкостей.
- При попадании внутрь изделия воды или любой другой жидкости немедленно отключите питание изделия и обратитесь в сервисный центр для устранения последствий воздействия жидкости.
- Не вставляйте и не извлекайте карту памяти с данными, не подключайте провода или дополнительное оборудование во время работы двигателя, чтобы избежать повреждения головного устройства или дополнительного оборудования.

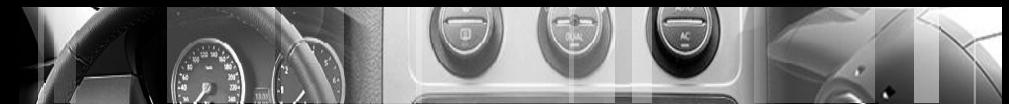

Предосторожности

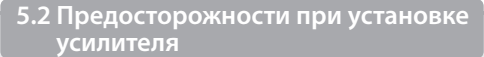

- Проверьте, что сопротивление подключаемых динамиков соответствует допустимому значению для выходов усилителя.
- Используйте высококачественные провода достаточного сечения для подключения акустики, длина проводов не должна быть больше необходимой.
- Подключите все кабели согласно схеме, идущей в комплекте с усилителем.
- Выставите на головном устройстве громкость в 2/3 от максимальной, после чего отрегулируйте входную чувствительность на усилителе до момента появления первых признаков искажения звука.
- Во избежание появления шумов, межблочные кабели и акустические провода необходимо прокладывать как можно дальше от силовых кабелей и проводки бортового компьютера.

## **5.3 Предосторожности при работе с дисками**

- Грязные, пыльные, поцарапанные и изогнутые диски могут вызвать сбой в работе головного устройства.
- Во избежание повреждения диска, не оставляйте его ни на каких твердых поверхностях.
- Избегайте хранения диска в следующих местах:
	- 1. Под прямым солнечным светом
	- 2. В грязных, пыльных, влажных местах.
	- 3. Возле воздуховодов обогревателя / кондиционера.
	- 4. На кресле или приборной панели автомобиля.
- Не используйте диски с диаметром менее 12 см или диски неправильной формы (например, восьмиугольные или в виде сердца)

Чистка диска: протрите поверхность диска мягкой влажной тканью; при значительном загрязнении используйте ткань, смоченную спиртом. Не используйте растворители, бензин или моющие средства, поскольку они могут повредить поверхность диска.

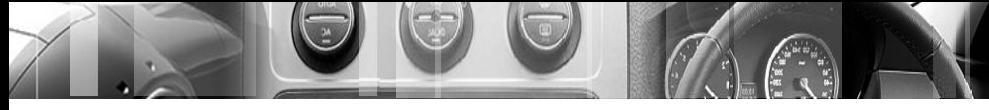

Устранение неисправностей

# **6. Устранение неисправностей**

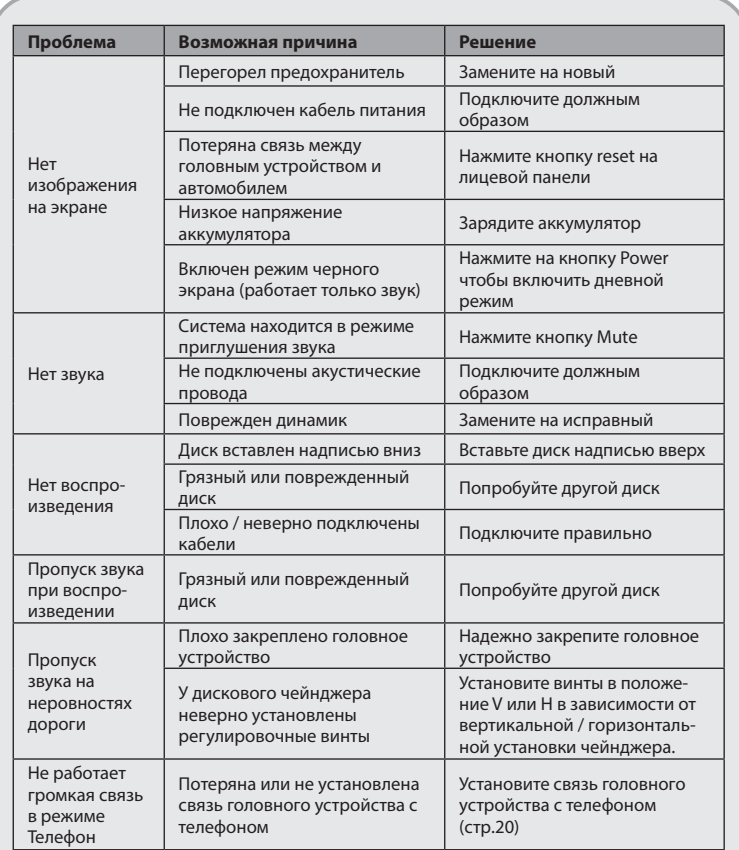

Устранение неисправностей Устранение неисправностей

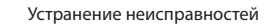

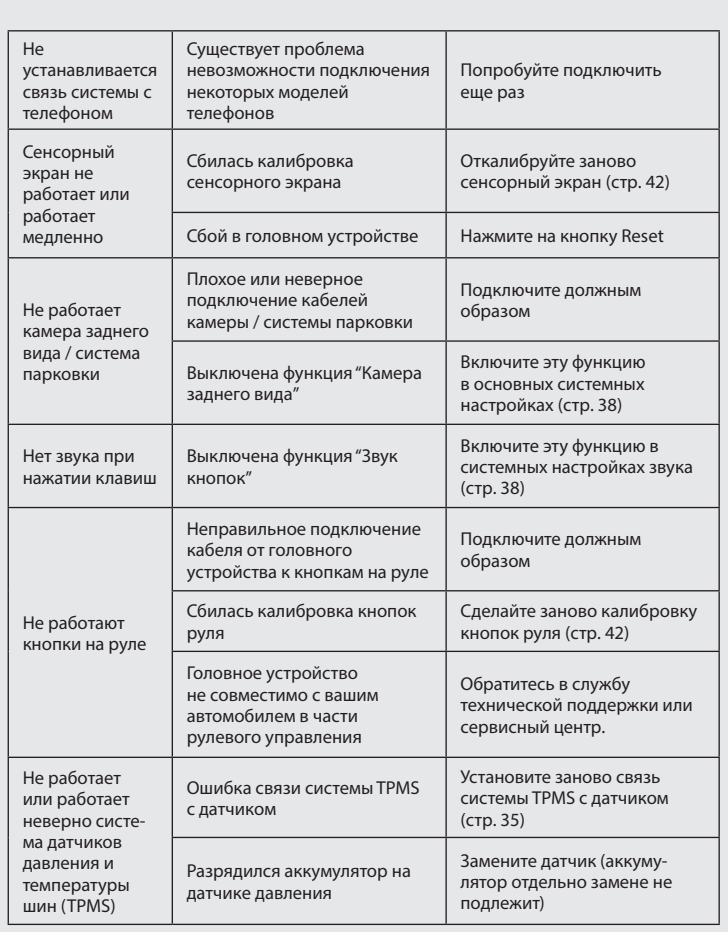

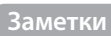

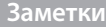

Перевод сделан технической группой<br>компании STOPOL GROUP